### **Product Overview**

The INTERBUS interface can be either top- or bottom-mounted. Both of these options are illustrated below.

## **Top-mounted Interface**

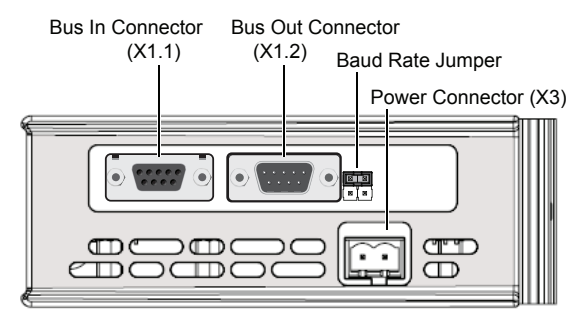

## **Bottom-mounted Interface**

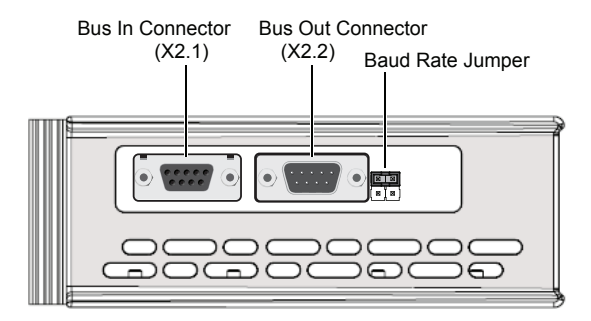

### **Baud Rate Jumper**

The baud rate for the INTERBUS slave interface can be set to either 500 kbit/s or 2 Mbit/s by moving the Baud Rate Jumper.

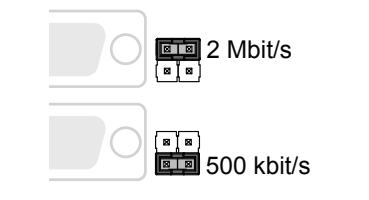

#### **LED Indicators**

**Top-mounted**

GW Status

BA ( CC/RC  $RD$ <sup> $\subset$ </sup> TR<sub>C</sub>

 $\overline{\mathbb{D}}$ 

USB(X4)

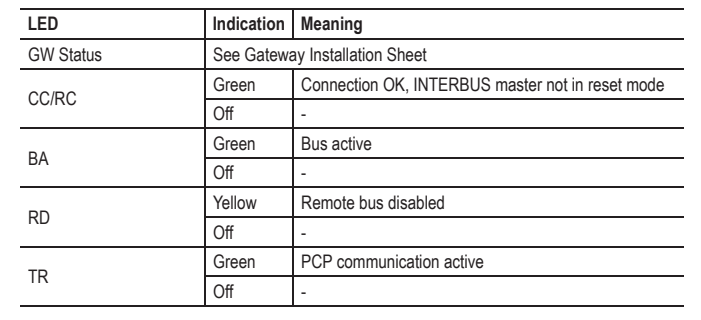

## **Bus In Connector**

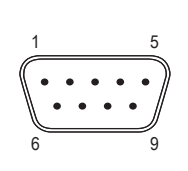

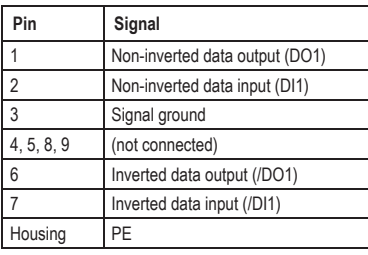

# **Bus Out Connector**

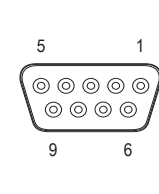

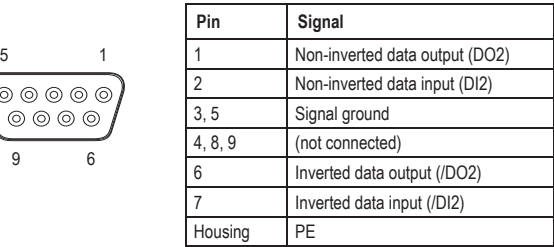

### **Accessories Checklist**

The following items are required for installation:

- USB cable (included)
- INTERBUS cables (not included)

### **Installation and Startup Summary**

- 1. Set the correct baud rate using the baud rate jumper
- 2. Connect the gateway to the network
- 3. Connect a PC to the gateway via USB (optional)
- 4. Power up and configure the gateway

#### **Technical Support**

Technical support, documentation and software downloads are available at www.anybus.com.

Technical questions regarding the INTERBUS fieldbus system should be directed to the INTERBUS homepage at www.interbus.com.

**Bottom-mounted**

USB(X4)

GW Status BACC/RC RD TR

#### SP1748, rev. 3.00, Apr 2015 www.anybus.com